## 会議室のネット予約か さらに便利になりました

## 予約→支払いがスムーズに♪

ネット予約 簡単! 3 ステップ 申請書の ダウンロードは STEP 申請書提出 こちらから 1 ・受付後、メールでID・パスワードを発行します STEP ネットで予約 2 ・ドーンセンター ホームページに ID・パスワードでログインし、会議室を予約してください お問い合わせ STEP お振込み 3 ご不明な点等<br>ざいま、 ・ドーンセンターから振込案内のメールが届きます ござい明な点等<br>話・2<sub>階のたら</sub><br>話・2<sub>階部へ</sub> ※会議室等の空き状況はシステム登録なしでご覧いただけます。

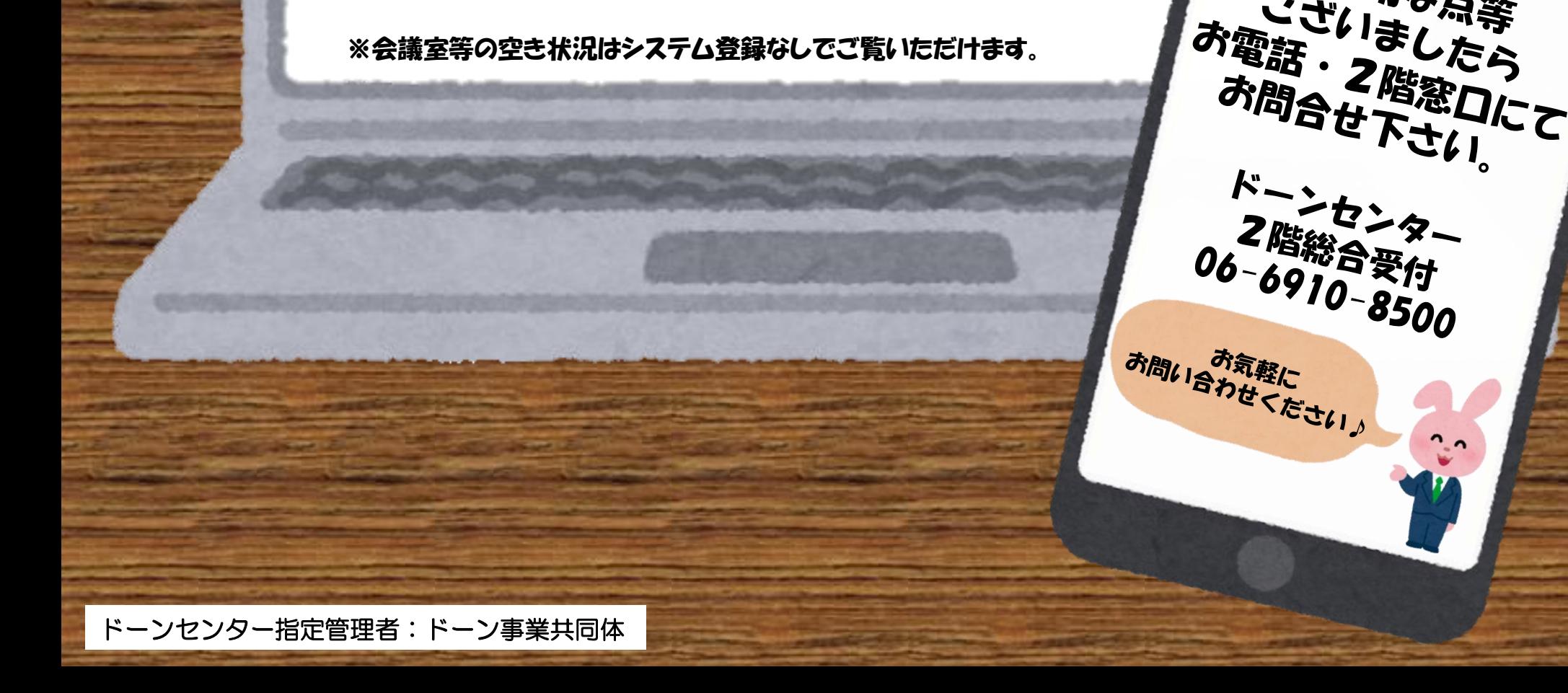